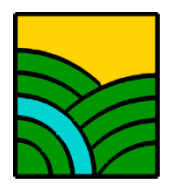

# **COMUNITA' MONTANA ALTO E MEDIO METAURO SPORTELLO UNICO PER LE ATTIVITA' PRODUTTIVE SUAP - GESTIONE ASSOCIATA**

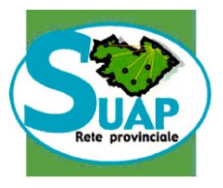

# **Procedura per presentare una pratica telematica allo Sportello SUAP**

In ottemperanza a quanto disposto dall'art.2 comma 2 del D.P.R. n.160 del 07/09/2010, tutte le domande, le dichiarazioni, le segnalazioni e le comunicazioni ed i relativi elaborati tecnici e allegati, concernenti l'edilizia produttiva DEVONO ESSERE PRESENTATE ESCLUSIVAMENTE IN MODALITÀ TELEMATICA inviandola al seguente indirizzo di Posta Elettronica Certificata (P.E.C.):

[suap.cm.altoemediometauro@emarche.it](mailto:suap.cm.altoemediometauro@emarche.it)

### **STRUMENTI NECESSARI**

Al fine della presentazione delle pratiche telematiche l'utente dovrà avere a disposizione:

- un indirizzo di Posta Elettronica Certificata (PEC);
- un dispositivo di firma digitale (smart card e relativo lettore o un token USB (chiavetta)) per  $\bullet$ firmare digitalmente i documenti al fine di garantire, rispettivamente, la propria identificazione e l'autenticità della documentazione che viene inviata;
- Software per la procedura di firma digitale (FILE PROTECTOR, DIKE, ecc.);  $\bullet$
- Software per la creazione/conversione dei pdf /A-1 (PDF CREATOR, ecc. oppure seguire le indicazioni "Come realizzare un PDF-A", pubblicato sul sito della Comunità Montana alla voce SUAP: [www.cm-urbania.ps.it;](http://www.cm-urbania.ps.it/)

### **1. PRESENTAZIONE DI UNA NUOVA PRATICA SUAP** *(Allegato tecnico del DPR 160/2010)*

**CODICE PRATICA:** al fine di una univoca identificazione della singola pratica edilizia SUAP, la normativa ha previsto che il richiedente generi autonomamente un "CODICE PRATICA" . Il Codice Pratica è formato dalla sequenza dei seguenti caratteri:

**"codice pratica" = <codice fiscale>-<GGMMAAAA-HHMM>** dove:

- il **codice fiscale** è il codice dell'impresa o di colui che ricoprirà il ruolo di legale rappresentante della stessa se l'impresa medesima non è ancora costituita;

- i successivi 13 caratteri rappresentano la "date-time" in cui la pratica è stata predisposta, secondo le seguenti convenzioni:

GG ...... giorno (valori compresi tra 01 e 31)

MM ..... mese (valori compresi tra 01 e 12)

AAAA .. anno (valori compresi tra 2008 e 9999)

HH .... ora (valori compresi tra 00 e 23)

MM ... . minuto (valori compresi tra 00 e 59)

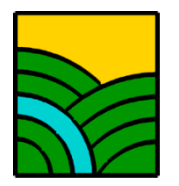

# **COMUNITA' MONTANA ALTO E MEDIO METAURO SPORTELLO UNICO PER LE ATTIVITA' PRODUTTIVE SUAP - GESTIONE ASSOCIATA**

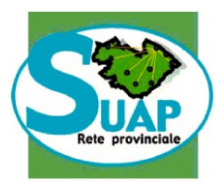

*Esempio: il sig. Mario Rossi, nato a Urbino il 20/06/1969 vuole trasmettere una pratica edilizia digitale generata il giorno 01 gennaio 2014 alle ore 14,53. Il Codice Pratica sarà:* **RSSMRA69H20L500X-01012014-1453**

### **OGGETTO DEL MESSAGGIO DI PEC:**

Nell'oggetto del messaggio occorrerà scrivere la sequenza:

#### **SUAP:1479-<codice fiscale impresa>-<denominazione impresa>** dove:

- **1479** è il codice univoco del SUAP della CM di Urbania come assegnato sul sito [www.impresainungiorno.gov.it;](http://www.impresainungiorno.gov.it/)
- $\checkmark$  <codice fiscale impresa> è il codice dell'impresa come precedentemente definito;
- $\checkmark$  <denominazione impresa > è la ragione sociale dell'impresa così come risulta (o come risulterà se non ancora costituita) dall'iscrizione al Registro delle Imprese.

## **CORPO DEL MESSAGGIO DI PEC:**

Nel corpo del messaggio andranno riportate le seguenti stringhe:

- **SUAP: 1479**
- **Pratica: <codicepratica>**
- **Impresa: <codice fiscale impresa>-<denominazione impresa>**
- **Richiesta: <tipologia richiesta>**. Quest'ultimo campo è molto importante e dovrà contenere questi elementi fondamentali:
	- L'indicazione del **Comune** in cui si svolge l'attività a cui è riferita la richiesta presentata.
	- La tipologia della domanda stessa, che, a titolo di esempio, può essere:
		- · Richiesta Titolo Unico
		- · SCIA Edilizia
		- · Comunicazione attività edilizia libera
		- · Comunicazione inizio lavori
		- · Comunicazione fine lavori e collaudo
		- · SCIA Attività economiche
		- · Autorizzazione Attività economiche
		- · Comunicazione Attività economiche
		- · Concessione Attività economiche
	- la **descrizione sintetica** della richiesta presentata.

# **ALLEGATO AL MESSAGGIO DI PEC:**

La collezione di file che costituiscono la pratica SUAP **deve essere raggruppata in un unico file compresso in formato ZIP** che dovrà avere il seguente nome file standard:

### **<codicepratica>.SUAP.zip**

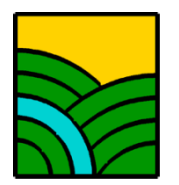

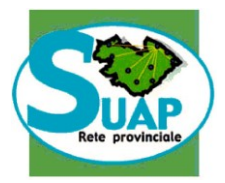

### **Si precisa, l'obbligatorietà della creazione della suddetta cartella zippata.**

La dimensione massima della cartella zippata non dovrà superare i 30Mb.

Nel caso in cui l'intera pratica Suap dovesse avere una dimensione superiore a 30Mb sarà necessario dividerla in più parti, ciascuna di dimensione non superiore ai 30Mb, ed andranno inviate tante PEC quanti sono i file risultanti.

**Nell'oggetto del messaggio**, dopo la scrittura della sequenza obbligatoria andrà specificato il numero progressivo dell'invio ossia dopo la dicitura **SUAP:1479-<codice fiscale impresa>-<denominazione impresa** si dovrà inserire la dicitura "**Invio 1 di 2**", poi si invierà una seconda PEC con l'oggetto e il corpo del messaggio identici alla prima salvo per la dicitura "**Invio 2 di 2**" nell'oggetto della PEC e vi si allega lo zip con i file rimanenti.

In questo particolare caso si inserisce un prefisso NNN ai file zip presenti negli invii per distinguerli, quindi il primo invio avrà allegato il file **<codicepratica>.001.SUAP.zip,** mentre il secondo **<codicepratica>.002.SUAP.zip**.

Ovviamente si procede con il progressivo nel caso numero di invii superiore.

## **ATTRIBUZIONE DEI NOMI AI SINGOLI FILES DOCUMENTO:**

La pratica SUAP è obbligatoriamente composta dai seguenti files:

Un file modello-riepilogo, in formato PDF/A e firmato digitalmente, denominato **<codicepratica>.SUAP.pdf.p7m**, composto dai seguenti riquadri:

- 1. Ufficio destinatario
- 2. Informazioni anagrafiche dell'impresa che invia l'istanza
- 3. Oggetto della comunicazione
- 4. Procura speciale dati e dichiarazioni (solo in caso di delega)
- 5. Estremi del dichiarante (titolare, legale rappresentante, notaio, intermediario, delegato)

6. Domicilio elettronico (Posta Elettronica Certificata) dell'impresa dove notificare le ricevute previste dalla procedura amministrativa

7. Elenco dei documenti informatici allegati.

Il modello di riepilogo, denominato "**Mod. 001: Modello di riepilogo"** è scaricabile nella sezione della modulistica "Edilizia" sul sito [www.cm-urbania.ps.it](http://www.cm-urbania.ps.it/) alla voce SUAP, mentre di seguito alla presente guida troverete un esempio di modello di riepilogo già compilato.

Un file modello delle attività (**MDA**) in formato PDF/A (corrispondente alla domanda unica Mod. 800 o alla domanda di SCIA Mod. 700 o alla Comunicazione di Attività Edilia Libera – CIA – Mod. 600, etc ) e firmato digitalmente, denominato

#### **<codicepratica>.000.MDA.pdf.p7m**

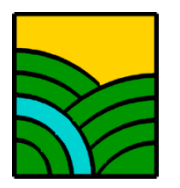

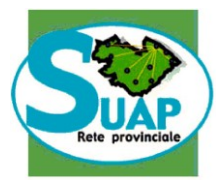

- I files modello delle attività (**MDA**) in formato PDF/A (corrispondenti ai Modelli di questo Sportello SUAP – scaricabili dal sito [www.cm-urbania.ps.it](http://www.cm-urbania.ps.it/) alla voce SUAP) , per esempio il Mod. 101: anagrafica Ditte, Tecnici, Impresa, il Mod. 102: Dichiarazione vincoli, il Mod. 103: Titolo ad intervenire, il Mod. 201: asseveramento DIA/SCIA, ecc..) e firmati digitalmente, dovranno essere denominati **<codicepratica>.<NNN>.MDA.pdf.p7m** dove per <NNN> si intende il numero progressivo degli MDA all'interno della pratica stessa;
- Tutti gli altri allegati alla pratica, in formato PDF/A e firmati digitalmente, dovranno essere denominati **<codicepratica>.<NNN>.pdf.p7m** dove per <NNN> si intende il numero progressivo degli altri allegati all'interno della pratica stessa (allegati tecnici, tavole, relazioni, versamento diritti di segreteria, ecc..).

**N.B. Si sottolinea la necessità di non rinominare i file inserendovi le estensioni (.pdf.p7m), in quanto queste vengono automaticamente generate dai programmi utilizzati (.pdf inserita dal programma di creazione del documento e .p7m generata dal programma di firma digitale), e sono quindi già presenti nel nome del documento stesso anche se non vengono visualizzati dal sistema operativo; un loro inserimento manuale provocherebbe la duplicazione delle estensioni stesse e renderebbe illeggibili i file da parte del sistema informatico di protocollazione.**

# **2. TRASMSSIONE INTEGRAZIONE A SEGUITO DI RICHIESTA DA PARTE DEL SUAP**

## **OGGETTO DEL MESSAGGIO DI PEC:**

Nell'oggetto del messaggio occorrerà scrivere la sequenza:

### **SUAP:1479-<codice fiscale impresa>-<denominazione impresa>** dove:

- **1479** è il codice univoco del SUAP della CM di Urbania come assegnato sul sito [www.impresainungiorno.gov.it;](http://www.impresainungiorno.gov.it/)
- **<codice fiscale impresa>** è il codice dell'impresa come precedentemente definito;
- $\checkmark$  <denominazione impresa > è la ragione sociale dell'impresa così come risulta (o come risulterà se non ancora costituita) dall'iscrizione al Registro delle Imprese.

## **CORPO DEL MESSAGGIO DI PEC:**

Nel corpo del messaggio andranno riportate le seguenti stringhe:

- **SUAP: 1479**
- **Pratica: <codicepratica> (che sarà lo stesso del primo invio della pratica)**
- **Impresa: <codice fiscale impresa>-<denominazione impresa>**
- **Trasmissione a seguito di richiesta di documentazione integrativa per \_\_\_\_**
- **Pratica SUAP n. \_\_\_\_\_**

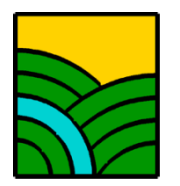

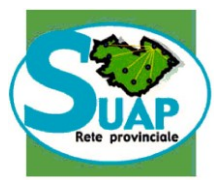

## **ALLEGATO AL MESSAGGIO DI PEC:**

In allegato al messaggio andrà trasmessa l'integrazione alla pratica in formato zip, denominata

#### **<codicepratica>.int.SUAP.zip**

#### **Si precisa, l'obbligatorietà della creazione della suddetta cartella zippata anche in presenza di un numero limitato di files da inviare.**

In caso di invio multiplo, analogo al caso trattato per l'invio della nuova pratica, si dovrà inserire un progressivo N nel nome, quindi avremo **<codice-pratica>.int1.SUAP.zip** per il primo invio, **<codicepratica>. int2.SUAP.zip** per il secondo invio, e così a seguire.

Essa dovrà contenere:

 $\checkmark$  Un file modello integrazioni, in formato PDF/A e firmato digitalmente, denominato **<codicepratica>.<NNN>.MDA.PDF.P7M**, dove NNN sarà il primo progressivo disponibile non ancora utilizzato nella pratica originale (esempio: se nella pratica si è arrivati a nominare un file **<codicepratica>.006.MDA.pdf.p7m**, allora si utilizzerà **<codicepratica>.007.MDA.pdf.p7m** come nome del modello integrazioni).

Il modello di riepilogo integrazioni (denominato "**Mod. 002: Modello Riepilogo integrazioni")**  mentre di seguito alla presente guida troverete un esempio di modello di riepilogo integrazioni già compilato.

 $\checkmark$  I files di cui è stata richiesta l'integrazione dal SUAP, in formato PDF/A e firmati digitalmente, con una numerazione progressiva analoga a quella del punto precedente, riferendosi sempre alla pratica originale (riprendendo l'esempio precedente, supponendo di essere giunti nella pratica originale a **<codicepratica>.005.pdf.p7m**, dovremo partire da **<codicepratica>.006.PDF.P7M**).

**N.B. Si sottolinea la necessità di non rinominare i file inserendovi le estensioni (.pdf.p7m), in quanto queste vengono automaticamente generate dai programmi utilizzati (.pdf inserita dal programma di creazione del documento e .p7m generata dal programma di firma digitale), e sono quindi già presenti nel nome del documento stesso anche se non vengono visualizzati dal sistema operativo; un loro inserimento manuale provocherebbe la duplicazione delle estensioni stesse e renderebbe illeggibili i file da parte del sistema informatico di protocollazione.**

#### **PER QUALSIASI INFORMAZIONE CONTATTARE:**

- Responsabile SUAP: geom. Renato Dini tel. 0722/313042
- Istruttore Tecnico: arch. Tiziana Paciaroni tel 0722/313043
- Istruttore Tecnico: geom. Mirco Costantini tel 0722/313051